# **ex Asset2Story**

#### **Logische Verknüpfung zwischen Artikeln und Assets**

ex Asset2Story stellt eine logische Verknüpfung zwischen Artikeln und Assets her, die später entweder (manuell) platziert oder gelöscht werden, wenn sie nicht mehr benötigt werden.

ex Asset2Story arbeitet mit QuarkXPress- und Quark CopyDesk-Artikeln und Assets (Bilder, etc) in Quark DMS™. Vorausetzung hierfür ist, dass die Artikel einmal in Quark DMS™ eingecheckt wurden. Die Bedienung von ex Asset2Story ist einfach: per Knopfdruck kann ein Asset (z. B. Bild) einem Artikel zugeordnet werden, bzw. die Zuordnung wieder gelöst werden.

Mit dem Voreinstellungsdialog können die grundlegenden Voreinstellungen für die XTension exAsset2Story getroffen werden. Die Voreinstellungen finden Sie unter dem Bearbeiten-Menü. Im Voreinstellungsdialog kann man die Parameter für die Verknüpfung eines QuarkDMS™ Asset mit einer Story im QuarkPublishingSystem definieren.

Die Einstellmöglichkeiten im Menüpunkt "Einstellungen":

- Verbundene Elemente als Preview anzeigen Wenn das Icon "Verbundene Elemente zeigen" (in einer offenen QDMS Suchanfragepalette) angeklickt wird, öffnet sich eine neue QDMS Suchanfrage, die die verknüpften Elemente in Thumbnail-Ansicht zeigt.
- Artikel und Komponenten auch zeigen Wenn das Icon "Verbundene Elemente zeigen" (in einer offenen QDMS Suchanfragepalette) angeklickt wird, öffnet sich eine neue QDMS Suchanfrage, die die verknüpften Elemente mit Artikeln und Komponenten zeigt.
- Asset-ID im QPS-Header finden Ermöglicht die Auswahl eines QPS-Textfeldes, in welches die QDMS Asset-ID für den Check-in in QDMS eingetragen wird.
- Ausgewählten Asset-ID zeigen Zeigt die QDMS Asset-ID in der QDMS-Suchanfragepalette. Dieses Feature hilft bei der Verifizierung des verknüpften Assets in QDMS Dateien.

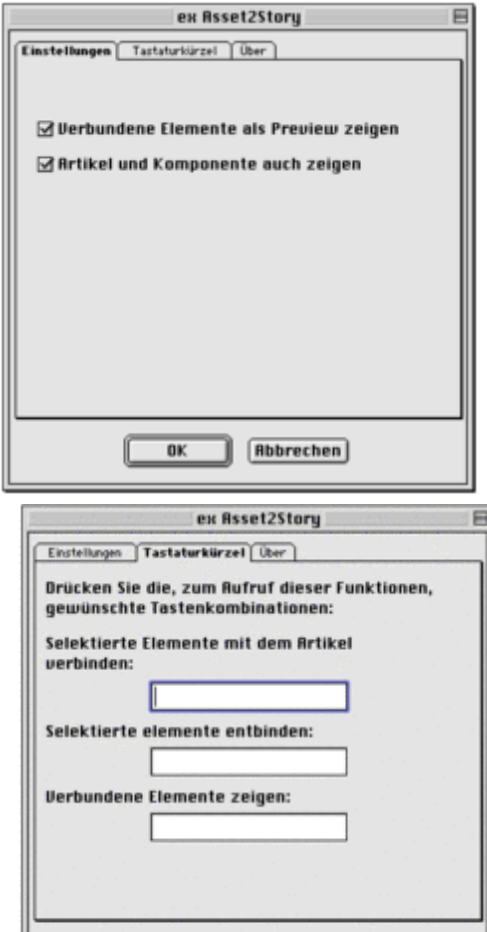

### *Kategorie*

XTension

## *Thema*

- Database Publishing
- Workgroup Publishing
- 

# *Hersteller*

CoDesCo

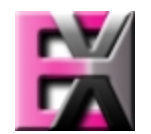

*ex Asset2Story 1.0* **Betrie[bssystem](http://www.codesco.com/index.php?eID=tx_cms_showpic&file=uploads%2Ftx_saltproductdb%2Fextended_technologies_logo_34.jpg&md5=53b26a4a3c99931db5bf154d798ebf47fb465ed8¶meters[0]=YToyOntzOjc6ImJvZHlUYWciO3M6NTM6Ijxib2R5IHN0eWxlPSJtYXJnaW46IDBw¶meters[1]=eDsgYmFja2dyb3VuZC1jb2xvcjogI0ZGRkZGRiI%2BIjtzOjQ6IndyYXAiO3M6Mzc6¶meters[2]=IjxhIGhyZWY9ImphdmFzY3JpcHQ6Y2xvc2UoKTsiPiB8IDwvYT4iO30%3D) Mac OS:** 9, X 10.4 **Win:** XP, Vista **Software XPress:** 5x, 6.5x **QPS:** 3.5x **Sprache** Deutsch, Englisch

#### **Produktvariante**

Vollversion, Demoversion (verfügbar auf Anfrage)

**Lieferform** digital

**Status** Produkt verfügbar

Angebot anfordern

http://www.codesco.de/de/type/ex-asset2story.html?filename=ex+Asset2Story.pdf